## **Инструкция по регистрации граждан в целях поиска подходящей работы на интерактивном портале комитета по труду и занятости населения Курской области**

ШАГ 1. Зайдите на интерактивный портал комитет по ссылке [https://trud46.ru](https://trud46.ru/) и выберите пункт «Войти через госуслуги».

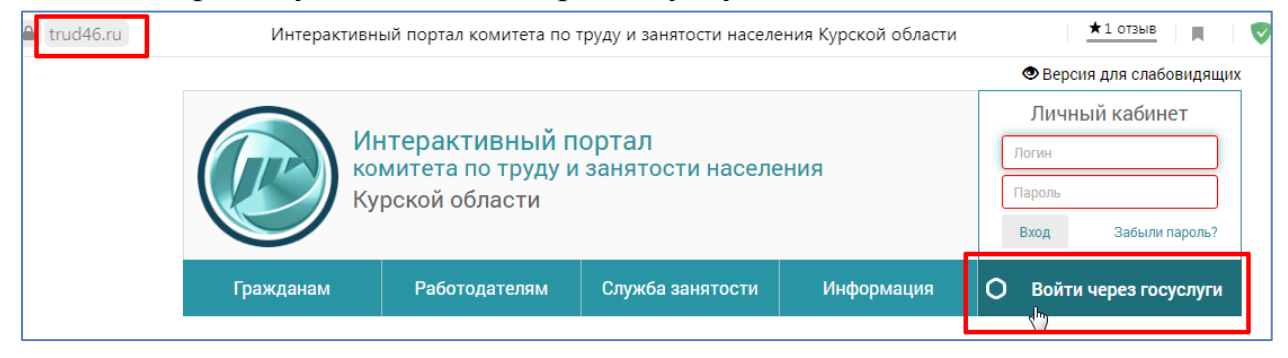

ШАГ 2. Далее будет осуществлен переход на сайт Госуслуг, где необходимо ввести ваши учётные данные на портале Госуслуг, выбрать пункт «Войти».

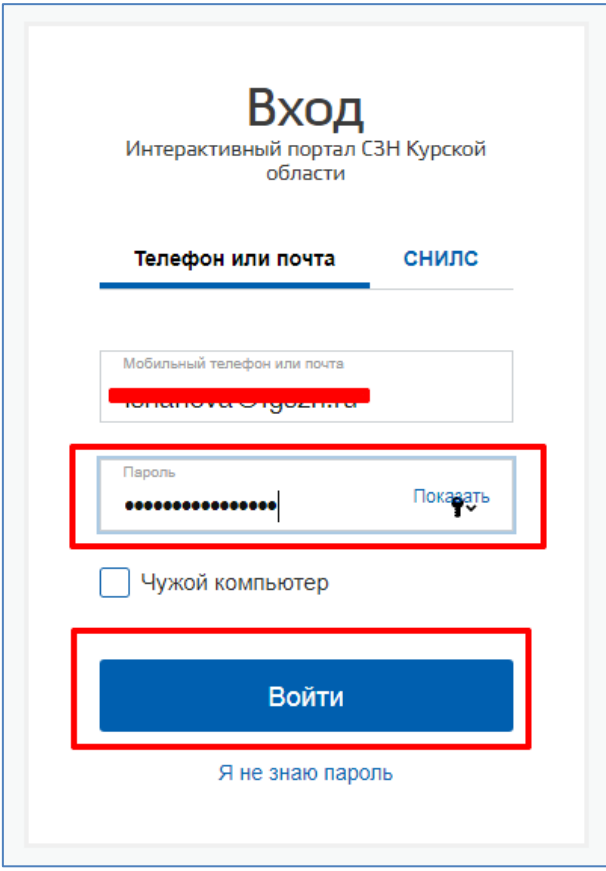

ШАГ 3. Если Вы зарегистрированы на сайте Госуслуг и правильно ввели логин и пароль, то попадете в личный кабинет интерактивного портала комитета. Выбрать пункт «Содействие в поиске подходящей работы».

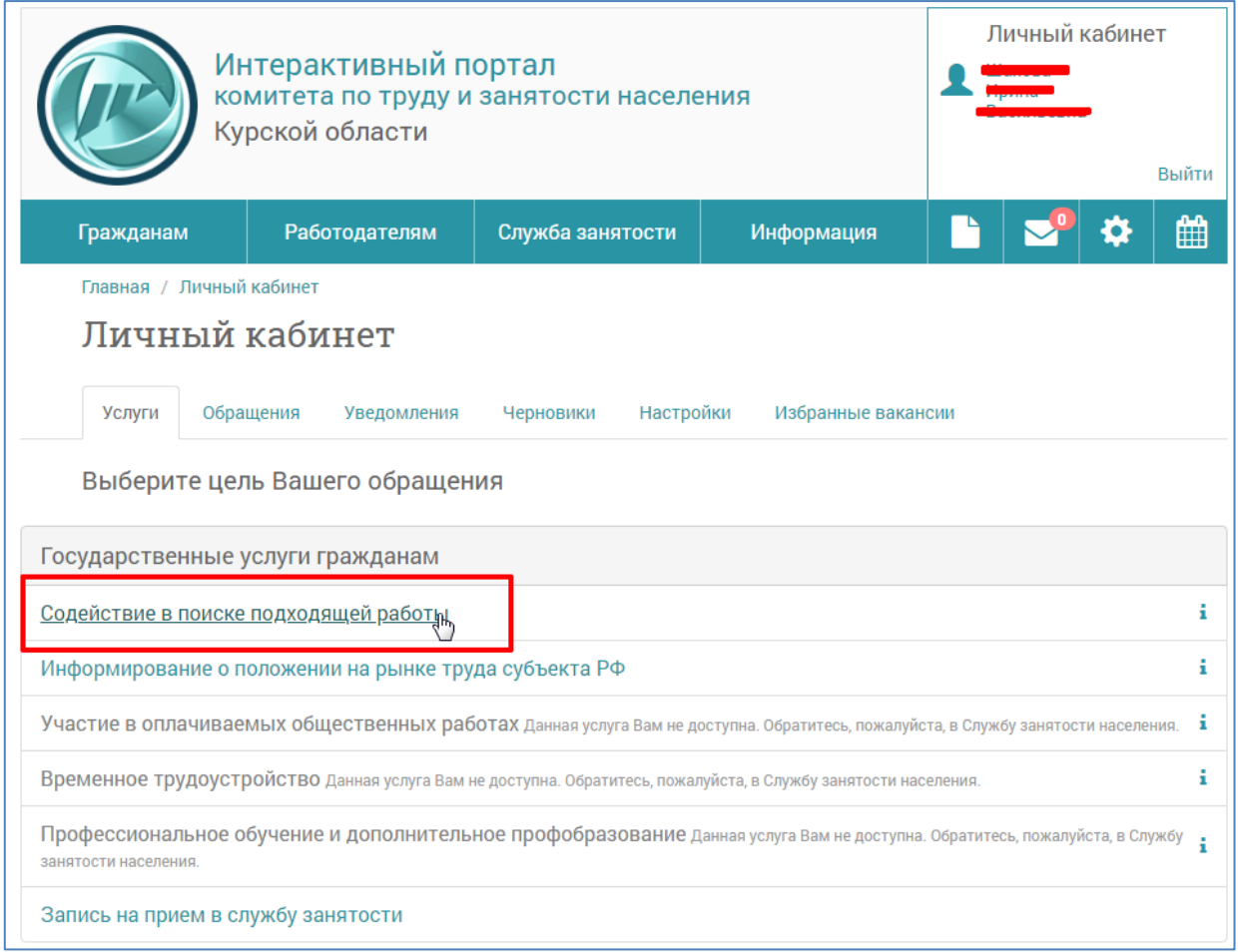

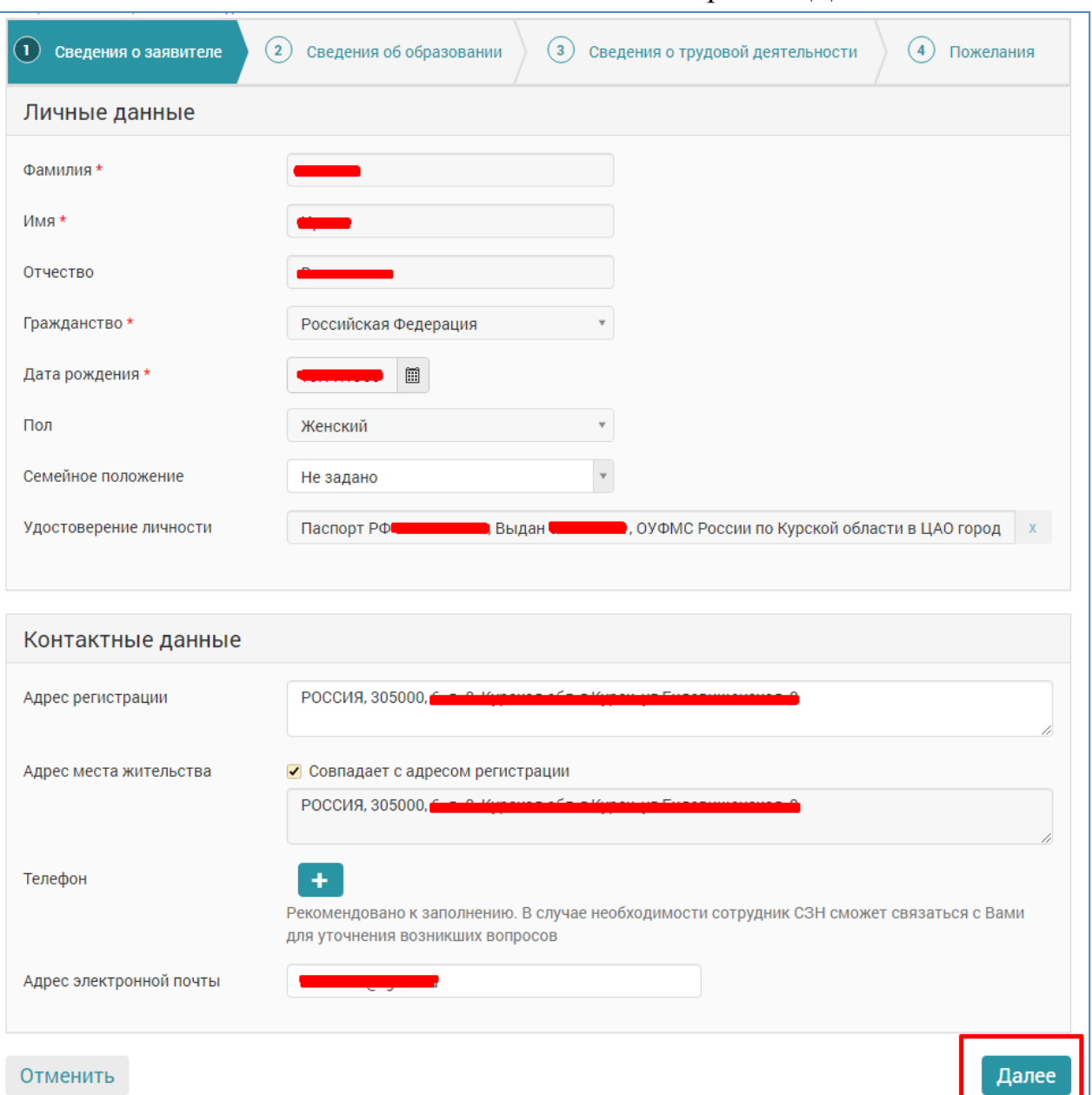

## ШАГ 4. Заполнить сведения о заявителе и подтвердить «Далее».

## ШАГ 5. Заполнить сведения об образовании и подтвердить «Далее».

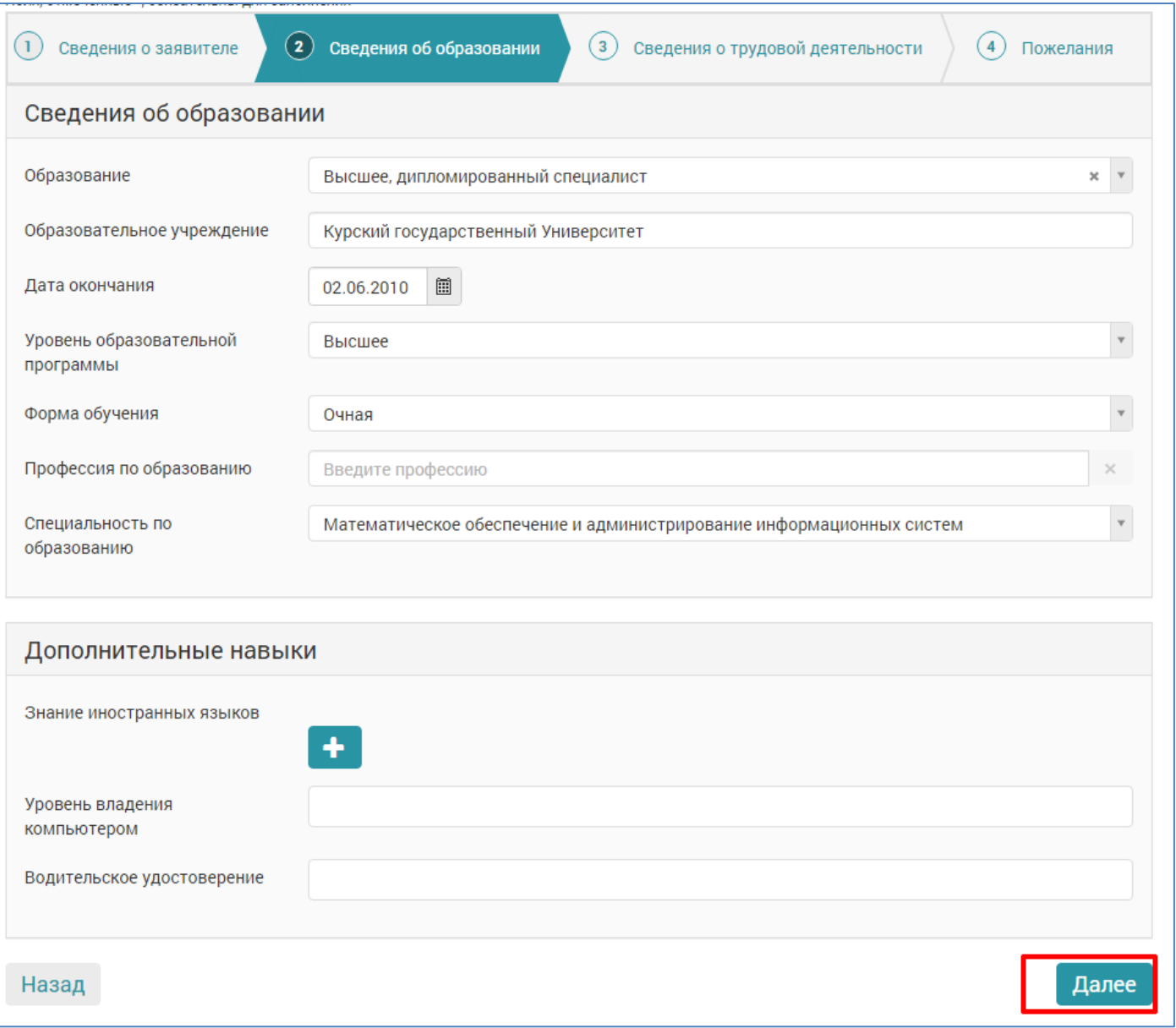

ШАГ 6. Заполнение полей осуществляется путём выбора сведений из справочников. Принцип заполнения такой: а) внести информацию об образовании,

б) выбрать нужное значение из справочника.

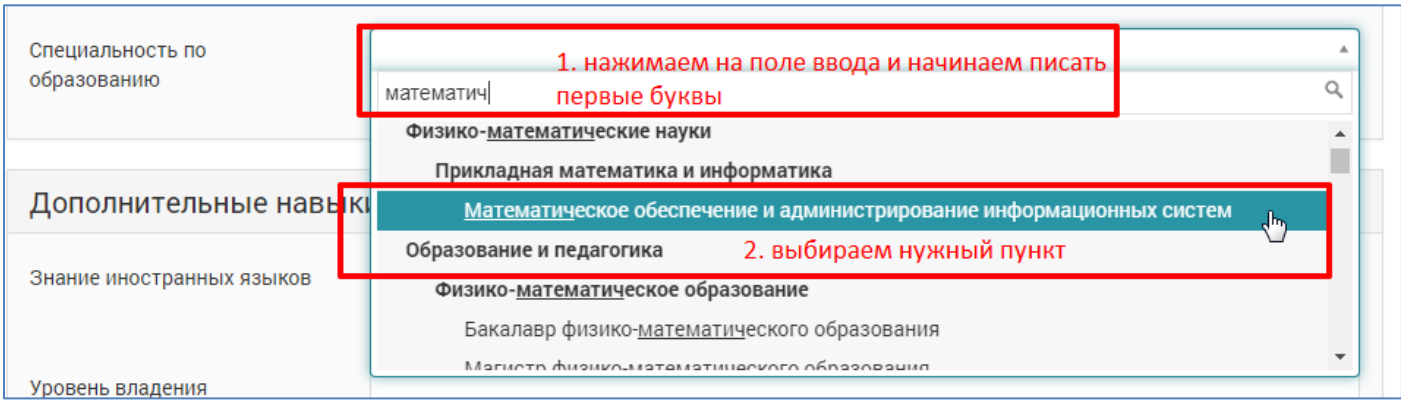

ШАГ 7. Заполнить сведения о трудовой деятельности и подтвердить «Далее».

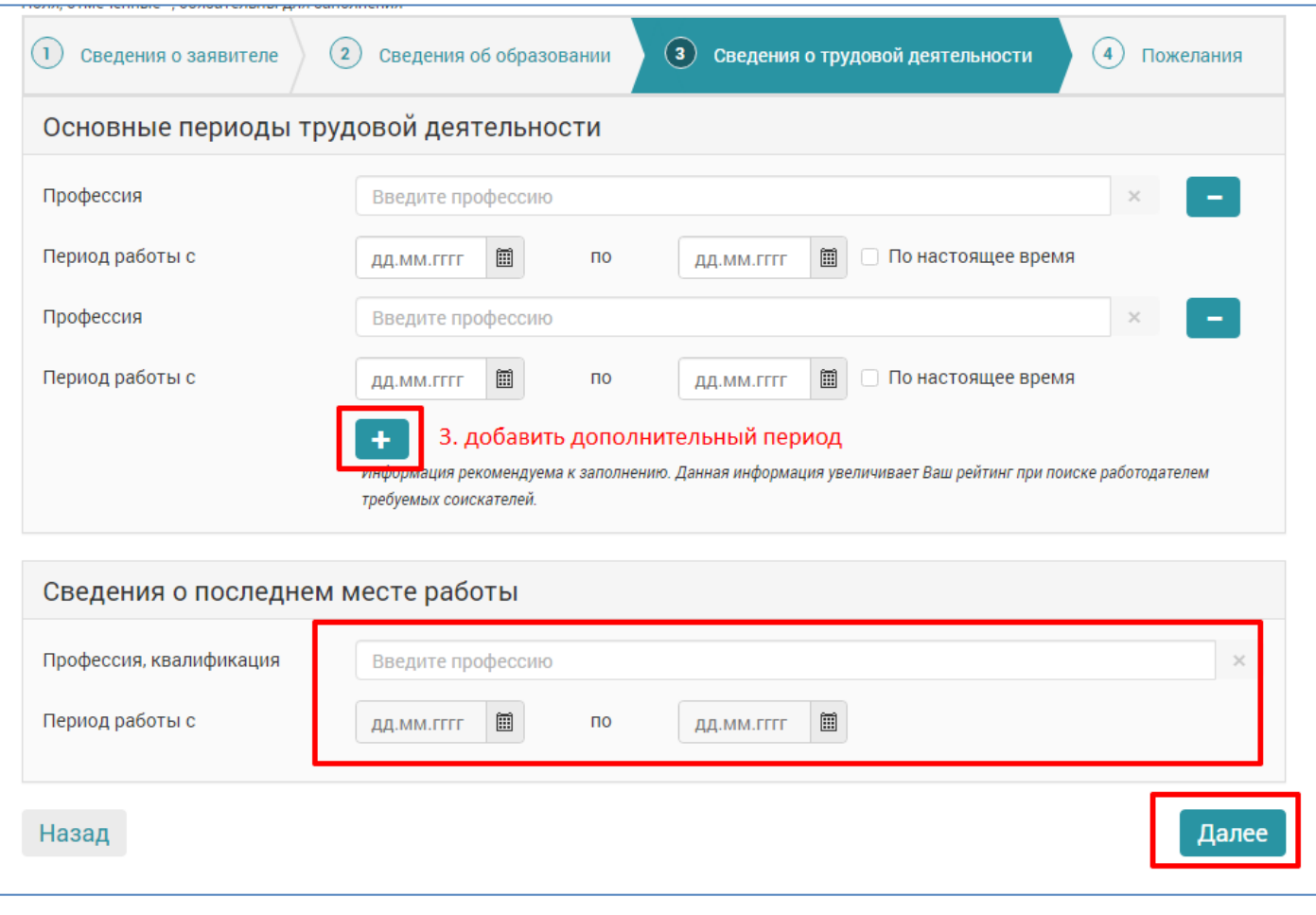

Если Вы ранее не работали, то оставляем поля незаполненным!

ШАГ 8. Заполнить страницу «Пожелание».

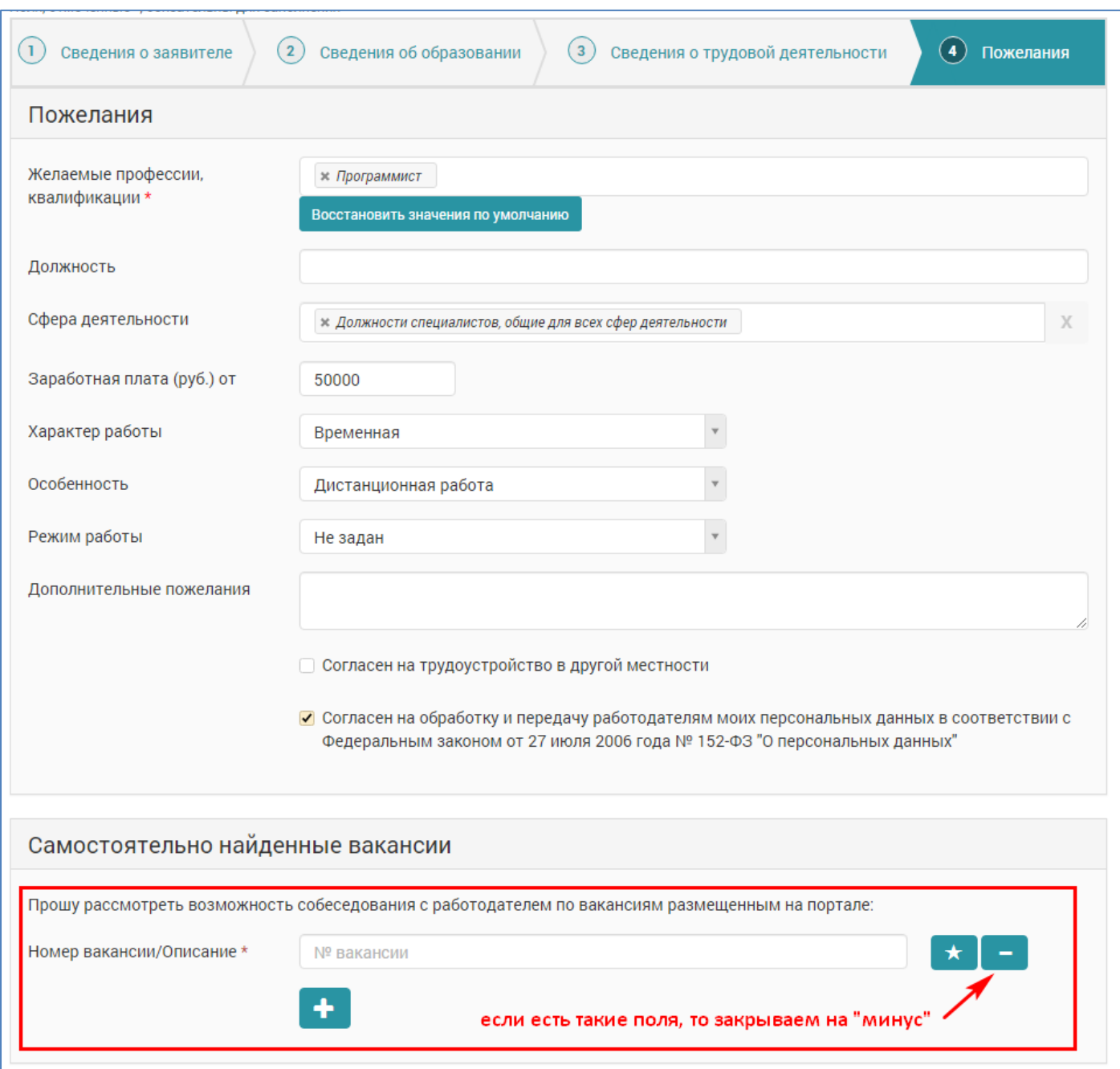

ШАГ 9. На последней странице прикрепить документы (перечень см. ниже), выбрать центр занятости по месту регистрации и подать заявление.

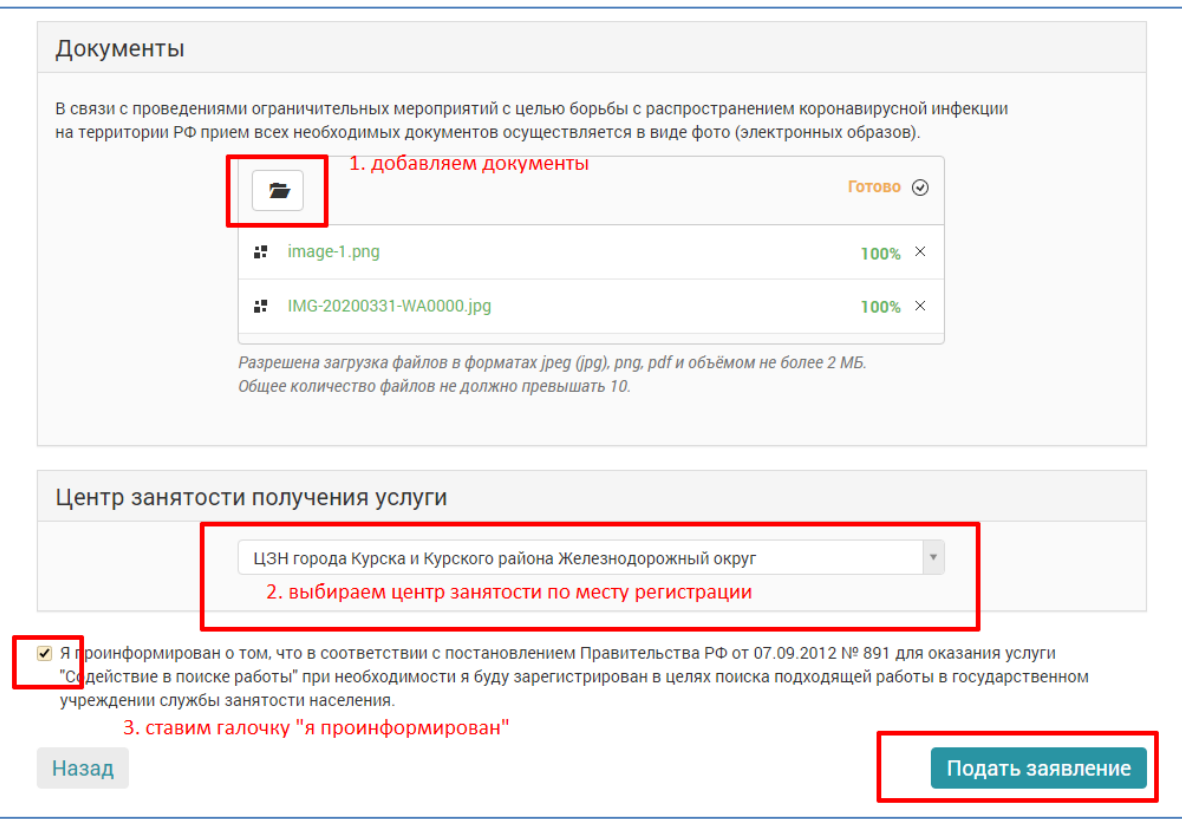

- заявление-согласие на обработку персональных данных (в том числе получение услуг в электронном виде, согласие на получение смс-уведомлений); (по фактуэто отметка на предыдущей странице «согласен на обработку персональных данных»)
- страницы паспорта с фотографией и штампом о регистрации по месту жительства;
- страницы трудовой книжки первую и два последних года работы (прием, увольнение);
- документ, подтверждающий квалификацию;
- справку о среднем заработке за последние три месяца по последнему месту работы;
- $*$   $MHH$ ;
- СНИЛС;
- реквизиты банковской карты;
- в случае, если гражданин имеет инвалидность ИПРА (1 страницу и мероприятия профессиональной реабилитации).

В результате Вы должны увидеть следующее сообщение, которое говорит об успешной подаче заявления.

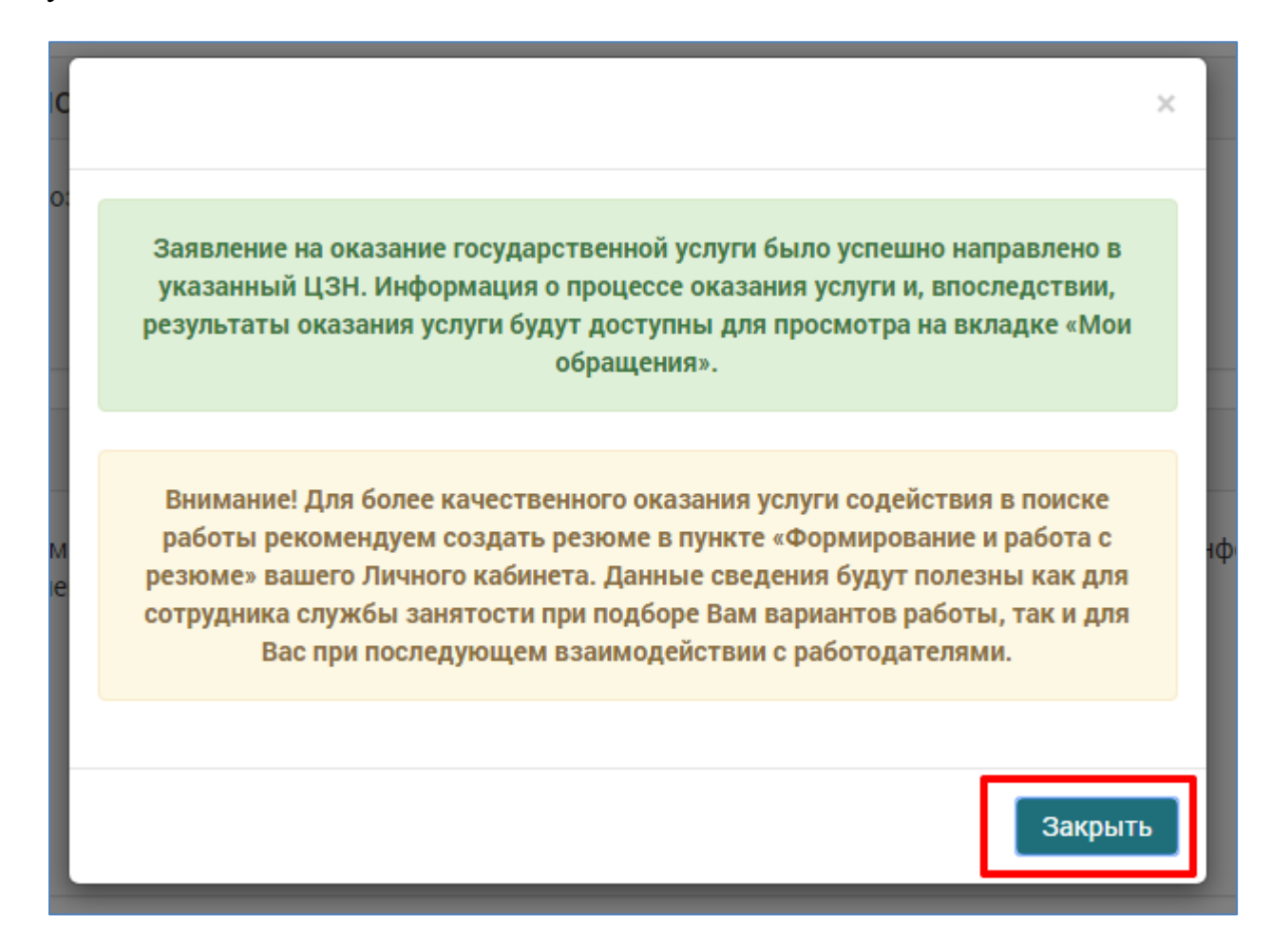

Результаты рассмотрения Вашего обращения будут отображены в личном кабинете.